$1178$ 

# **УТВЕРЖДАЮ**

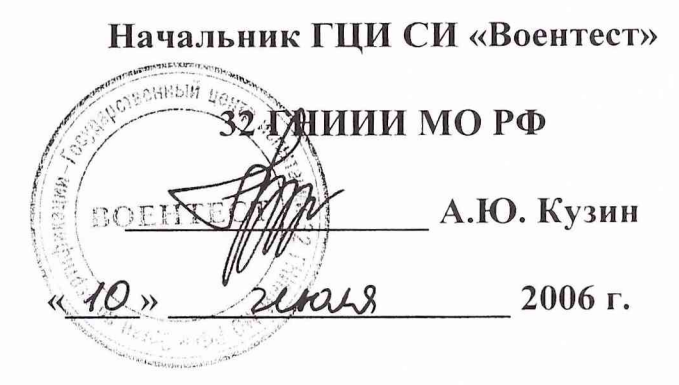

# **ИНСТРУКЦИЯ**

 $-69$ 

# ИЗМЕРИТЕЛЬ ХАРАКТЕРИСТИК ШУМА НР 3708А ФИРМЫ «HEWLETT-PACKARD», США

МЕТОДИКА ПОВЕРКИ

г. Мытищи, 2006 г.

## 1 Общие сведения

1.1. Настоящая методика поверки распространяется на измеритель характеристик шума 3708A (далее - измеритель) изготовленного фирмой «Hewlett-Packard Co», США, зав. № 2515U00577, и устанавливает методы и средства первичной, периодической и внеочередной поверок.

1.2. Периодическая поверка измерителя 3708А должна проводиться 1 раз в год.

# 2 Операции поверки

2.1. Перед проведением поверки измеритель должен быть прогрет в течение не менее 1 часа. Время прогрева испытательного оборудования установлено в соответствующих эксплуатационных документах.

2.2. Метрологические характеристики измерителя 3708А, подлежащие поверке, приведены в табл. 1.

Таблина 1

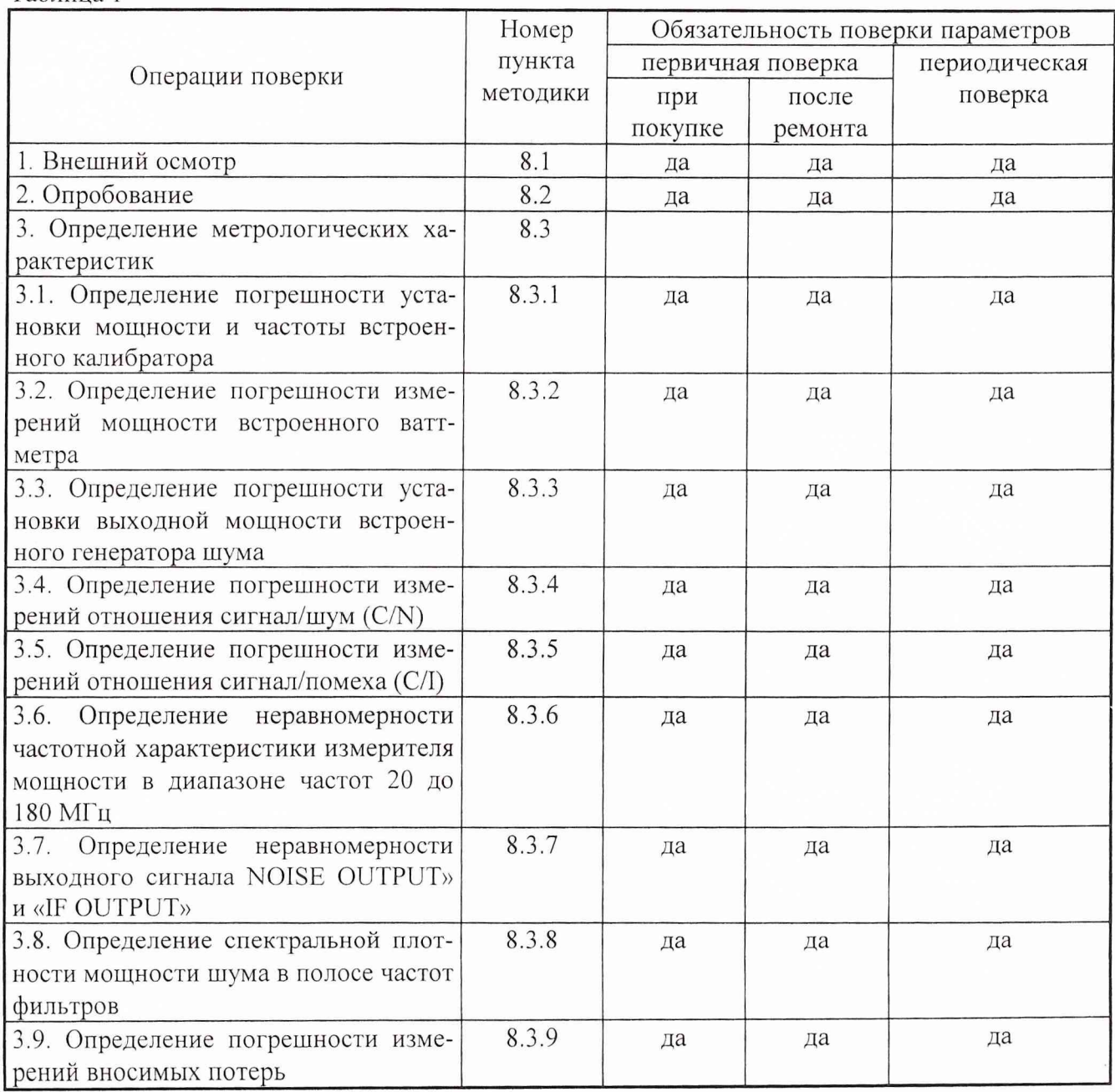

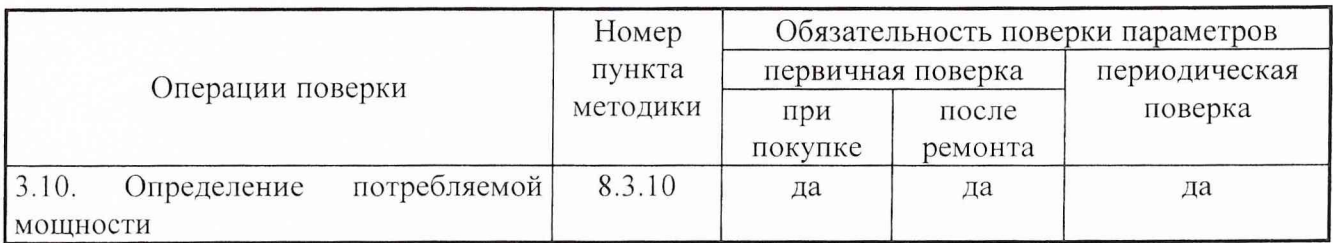

# 3 Средства поверки

3.1. Рекомендуемые средства поверки приведены в табл. 2.

Вместо указанных в табл. 2 средств поверки допускается применять другие аналогичные средства поверки, обеспечивающие определение метрологических характеристик с требуемой погрешностью.

3.2. Все средства поверки должны быть исправны, применяемые при поверке средства измерений поверены и иметь свидетельства о поверке или оттиск поверительного клейма на приборе или технической документации.

Таблина 2

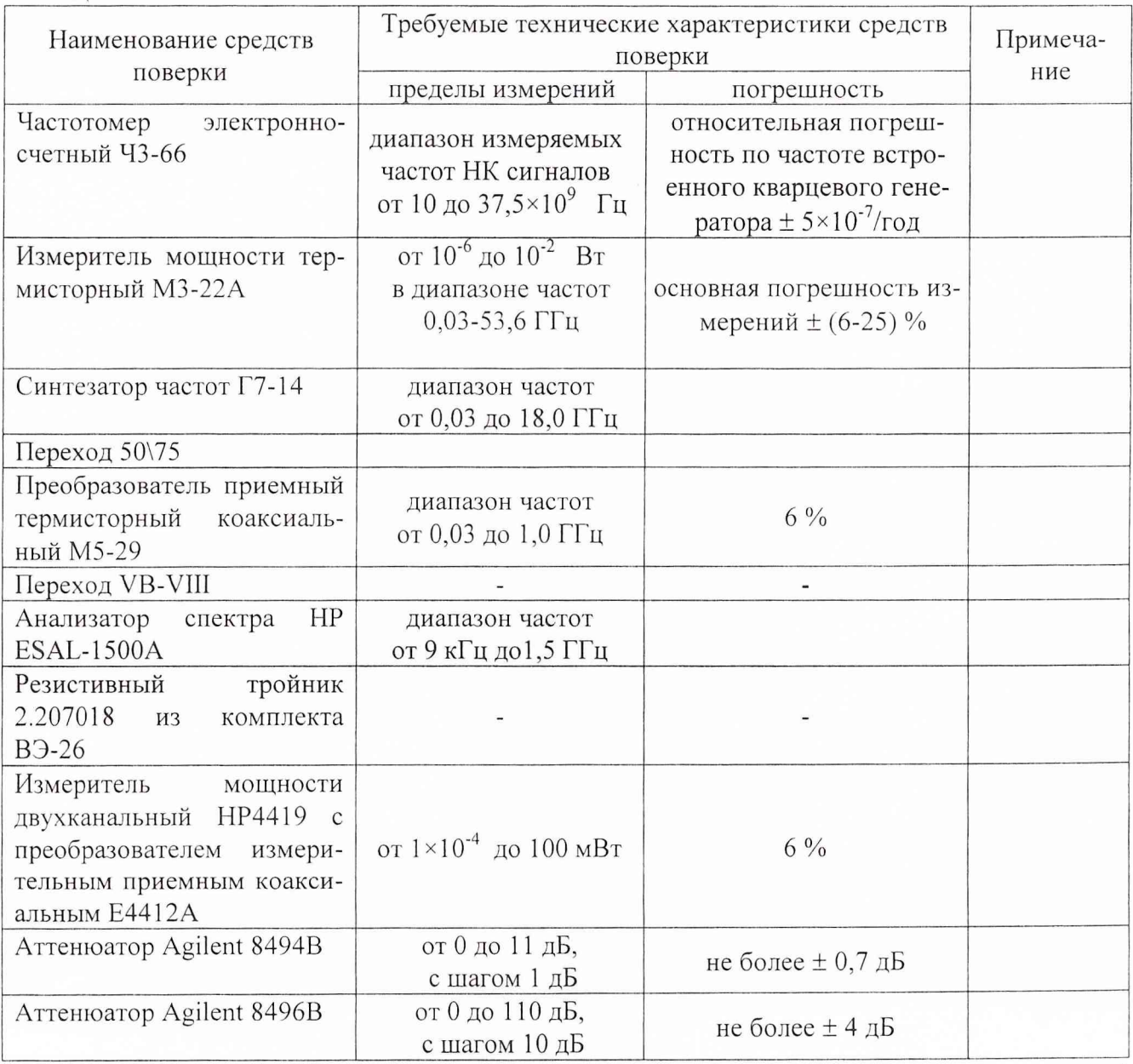

 $\overline{3}$ 

## **4 Требования к квалификации поверителей**

К проведению поверки ГШ допускается инженерно-технический персонал со среднетехническим или высшим радиотехническим образованием, имеющим опыт работы с радиотехническими установками, ознакомленный с технической документацией фирмы-изготовителя и документацией по поверке и имеющие право на поверку.

#### **5 Требования безопасности**

При проведении поверки должны быть соблюдены требования безопасности в соответствии с ГОСТ 12.3.019-80 и технической документацией на применяемые при поверке средства измерений и вспомогательное оборудование.

#### **6 Условия поверки**

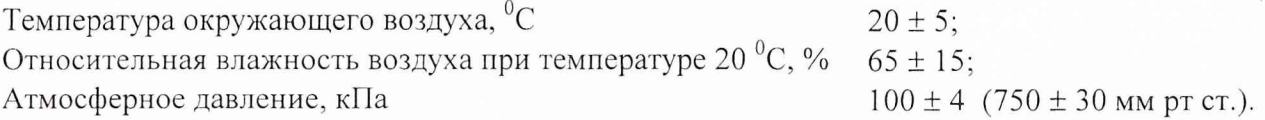

#### 7 **Подг отовка к поверке**

7.1. Поверитель должен изучить техническую документацию фирмы-изготовителя поверяемого измерителя и техническую документацию фирмы-изготовителя.

7.2. Перед проведением операций поверки необходимо:

Провести (если необходимо) расконсервацию и техническое обслуживание прибора, проверить исправность кабелей и соединительных шнуров, провести внешний осмотр измерителя, убедиться в отсутствии механических повреждений и неисправностей;

проверить комплектность поверяемого измерителя для проведения поверки (наличие шнуров питания, измерительных шнуров и пр.);

проверить комплектность рекомендованных (или аналогичных им) средств поверки, заземлить (если это необходимо) необходимые рабочие эталоны, средства измерений и включить питание заблаговременно перед очередной операцией поверки (в соответствии со временем установления рабочего режима, указанным в технической документации).

#### **8 Проведение поверки**

8.1. Внешним осмотром установить соответствие измерителя требованиям технической документации фирмы-изготовителя. Проверить отсутствие механических повреждений и ослабления элементов конструкции, сохранность механических органов управления и четкость фиксации их положения, четкость обозначений, чистоту и исправность разъемов и гнезд, наличие предохранителей, наличие и целостность печатей и пломб.

Приборы, имеющие дефекты (механические повреждения), дальнейшей поверке не подвергаются, бракуются и направляются в ремонт.

8.2. При проверке работоспособности включить прибор кнопкой «Power» на передней панели. Все индикаторы на передней панели прибора должны включиться примерно на 1 секунду. После этого на левом дисплее должен высветиться номер версии программного обеспечения (3603U), а на правом адрес прибора для КОП  $(A...).$ 

Провести тесты самоконтроля прибора в соответствии с приложением В инструкции по эксплуатации прибора (стр. 85).

Результаты опробования считаются удовлетворительными, если после номера теста следует буква «Р (passed)».

8.3. Определение метрологических характеристик.

8.3.1. При определении погрешности установки мощности и частоты встроенного калибратора:

1. Собрать схему согласно рис. 1.

Измерения производятся на разъеме «Odbm REF OUTPUT».

2. Кнопками, расположенными на передней панели выбрать частоту калибратора 70 МГц. Провести измерение мощности калибратора. Снять показания МЗ-22А. Рассчитать значение мощности калибратора по формуле (1):

$$
P_u = \frac{P_x}{K\kappa} \times K \quad , \tag{1}
$$

где Рх - показание вольтметра МЗ-22А в единицах мощности.

Кк - коэффициент калибровки, берется из свидетельства на преобразователь для частоты 30 МГц.

К - коэффициент ослабления перехода на соответствующей частоте.

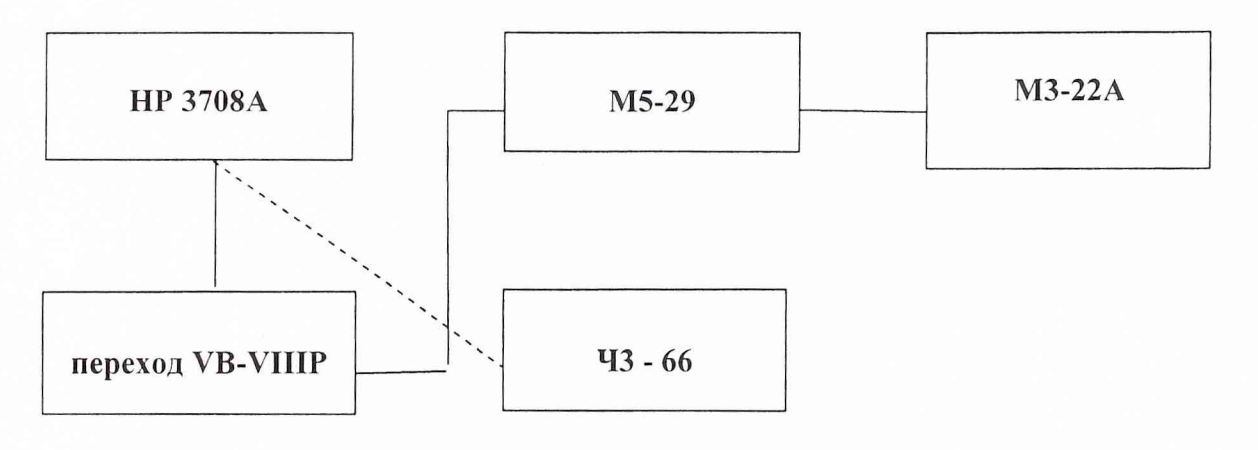

Рис.1

3.Определить погрешность установки мощности на выходе калибратора в по формуле (2):

$$
\delta_{\mathbf{p}} = P_u - 0 \tag{2}
$$

где Ри - измеренное значение мощности калибратора в дБмВт.

4. Результаты считаются удовлетворительными, если значение погрешности установки мощности на выходе калибратора не превышает ±0,1 дБмВт.

5. Повторить измерения мощности калибратора для частоты 140 МГц.

6. Результаты считаются удовлетворительными, если значение погрешности установки мощности на выходе калибратора не превышает ±0,1 дБмВт.

7. Измерить значение частоты калибратора на разъеме «0 dbm REF OUTPUT» при помощи частотомера 43-66 для значений частот 70 МГц и 140 МГц

8. Результаты измерений считаются удовлетворительными, если значение частоты калибратора находятся в пределах от 69995100 Гц до 70004900 Гц и от 139990200 Гц до 140009800 Гц соответственно.

8.3.2. При определении погрешности измерений мощности встроенного ваттметра:

1. Соединить кабелем из комплекта прибора (200 мм) выход «0 dbm REF OUTPUT» и вход ваттметра «POWER METER».

2.Убедиться, что показания на индикаторе прибора находятся в пределах 0 дБмВт ±0.5 дБ.

3. Нажать на приборе кнопки «SHIFT, POWER, METER ZERO».

4. Результаты измерений считаются удовлетворительными, если после окончания установки нуля ваттметра (примерно через 2 секунды) на индикаторе прибора показания находятся в пределах 0 дБмВт ± 0,02 дБ.

5. Для измерений составляющей погрешности ваттметра за счет нелинейности необходимо собрать схему согласно рис. 2.

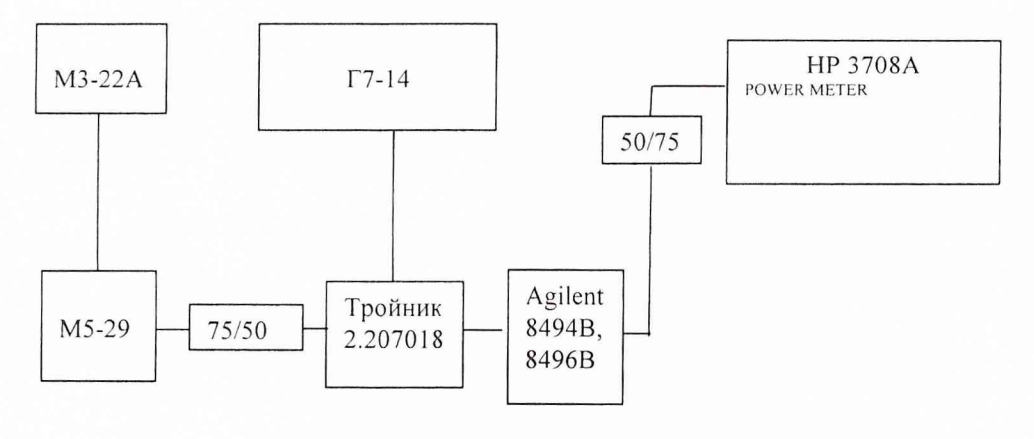

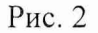

6. На приборе включить встроенный ваттметр «POWER METER» - ON.

7. Установить на синтезаторе частоту выходного сигнала - 70 МГц.

8. Отключить вход ваттметра от перехода 50/75, нагрузить тройник на согласованную нагрузку. Подключить вход ваттметра к переходу 50/75 и установить при нулевом ослаблении аттенюатора опорный уровень мощности сигнала 5 дБмВт (3,162 мВт). Вновь подключить вход ваттметра согласно схеме рис. 2. Зафиксировать его показания. При дальнейших измерениях следить, чтобы показания ваттметра оставались неизменны.

9. Устанавливая значение ослабления на аттенюаторе согласно таблице 3, измерить мощность при помощи прибора HP 3708А. Результаты измерений занести в протокол.

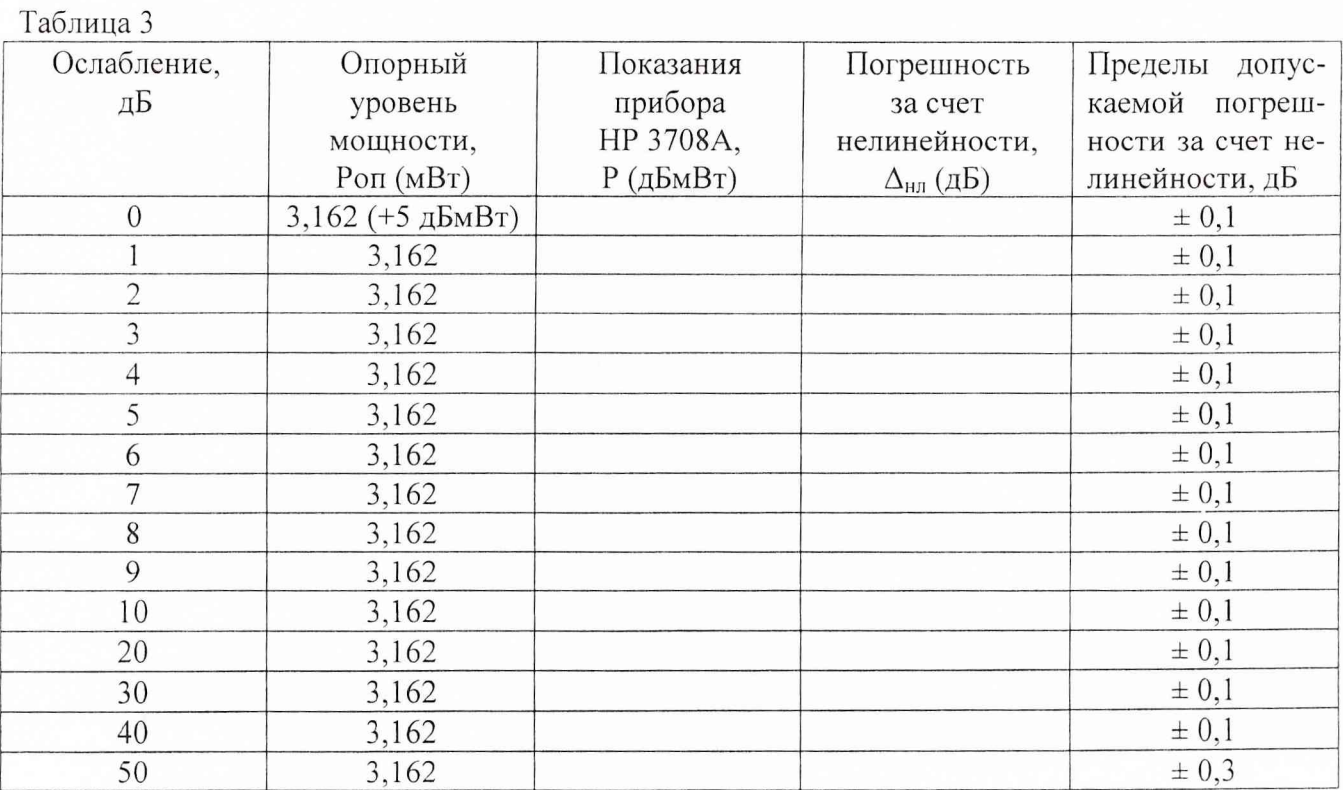

10.Рассчитать значение погрешности за счет нелинейности по формуле:

$$
\Delta_{n\pi} = \left(P_{on} - A_{amm}\right) - P \tag{3}
$$

где Аатт - ослабление аттенюатора на частоте 70 МГц (из свидетельства на прибор), дБ; Роп - опорный уровень мощности, дБмВт;

Р - показания HP 3708А.

11 .Результаты измерений считаются удовлетворительными, если погрешность за счет нелинейности ваттметра не превышает значений, указанных в таблице 3.

8.3.3 При определении погрешности установки выходной мощности генератора шума:

1. Присоединить ваттметр МЗ-22А с преобразователем М5-29 к выходу «NOISE OUTPUT» прибора через переход VB-VIII. На приборе выбрать режим работы генератора шума с выходной мощностью 0 дБмВт и фильтром 70±5 МГц (нажать кнопки «N. 0, ENTER, 70±5».

2. Результаты измерений считать удовлетворительными, если значение выходной мощности находится в пределах 0 д $\text{EMB}$ т  $\pm$  0,5 дБ (0,9 - 1,12) мВт.

3. На приборе выбрать режим работы генератора шума с выходной мощностью 0 дБмВт и фильтром  $140\pm40$  МГц (нажать кнопки «N, 0, ENTER,  $140\pm40$ ».

4. Результаты измерений считать удовлетворительными, если значение выходной мощности находится в пределах 0 д $\text{EmBr} \pm 0.5$  д $\text{F}$  (0.9 - 1.12) м $\text{Br}$ .

5. На приборе выбрать режим работы генератора шума с выходной мощностью 0 дБмВт и фильтром  $(10 - 200)$  МГц (нажать кнопки «N, 0, ENTER, 10 - 200»).

6. Результаты измерений считать удовлетворительными, если значение выходной мощности находится в пределах 0 д $5$ м $B$ т $\pm$  0,5 дБ (0,9 – 1,12) м $B$ т.

7. Собрать схему согласно рис.З

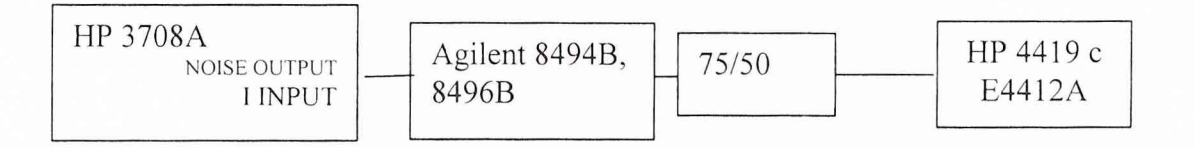

Рис. 3

8. Ввести ослабление внешнего аттенюатора 55 дБ.

9. На приборе выбрать режим работы генератора шума прибора с выходной мощностью 6 дБмВт (нажать кнопки «N, +6, ENTER) и увеличить соответственно на 6 дБ ослабление внешнего аттенюатора. Показания ваттметра записать в таблицу 4. Выполнить измерения при всех значениях выходной мощности генератора шума указанных в соответствующей графе таблицы 4.

Таблица 4

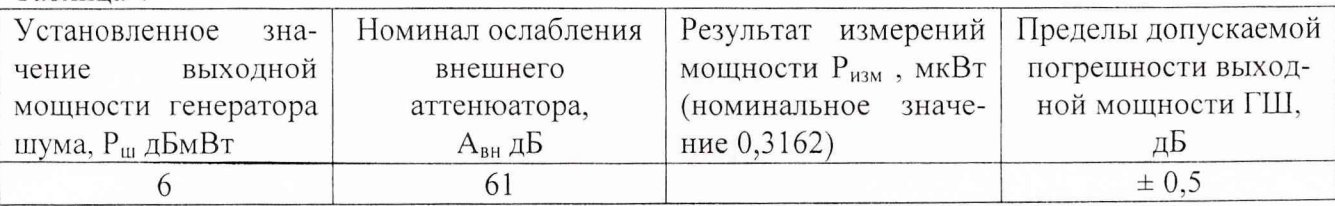

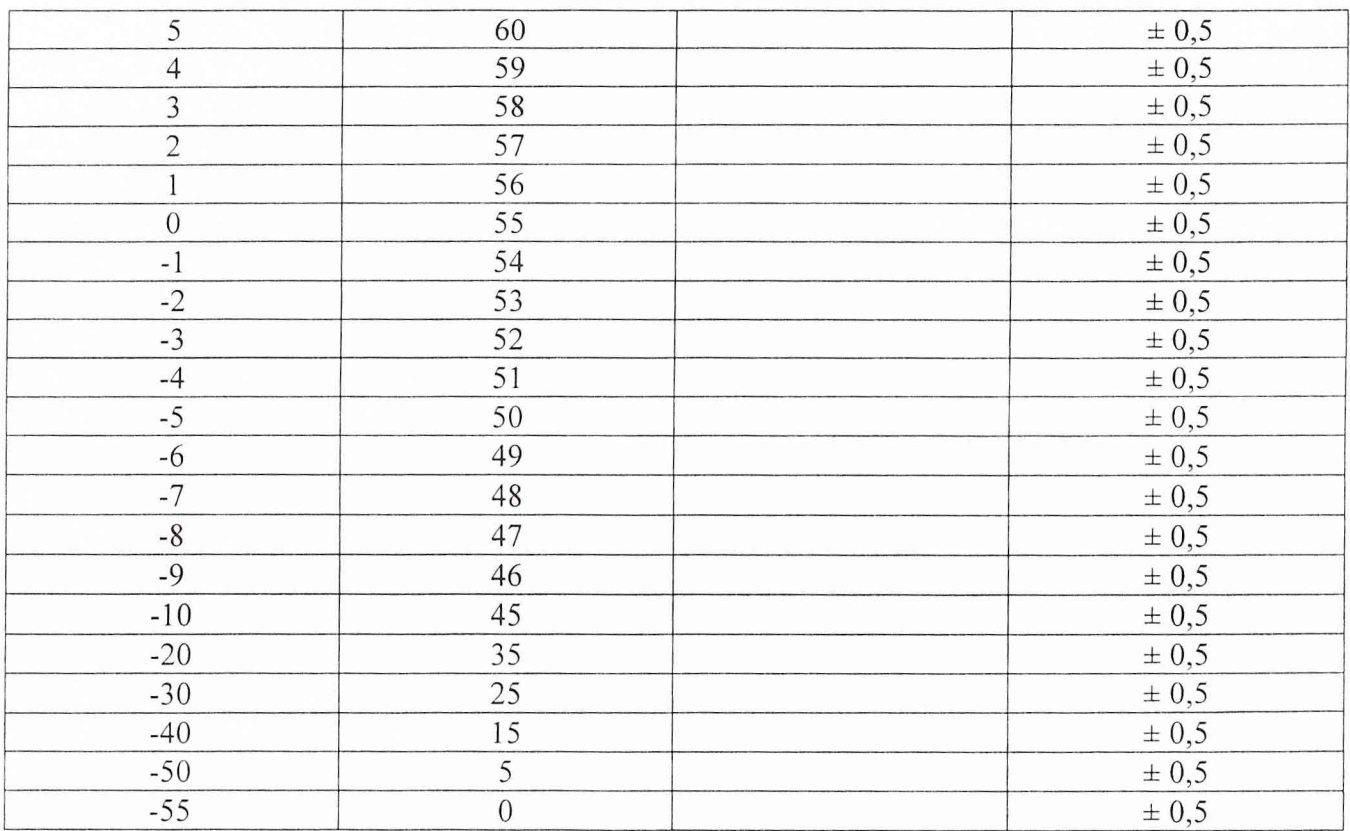

10. Для всех значений мощности шума вычислить погрешность выходной мощности по формуле:

$$
\Delta_{\rho_{uu}} = P_{\nu} - A - P_{\nu_{3M}},\tag{4}
$$

где Рш - установленное значение выходной мощности генератора шума, дБмВт;

А - действительное значение ослабления внешнего аттенюатора (из свидетельства о поверке), дБ;

Ризм - измеренное по ваттметру значение выходной мощности, дБмВт.

11. Результаты измерений считать удовлетворительными, если значение погрешности выходной мощности находится в пределах  $\pm 0.5$  дБ (0,2846 - 0,3541) мкВт.

8.3.4 При определении погрешности измерений отношения C/N:

1. Соединить выход калибратора прибора «0 dbm REF OUTPUT» со входом «IF INPUT» кабелем. Установить калибратор в режим выходного сигнала с частотой 70 МГц. Нажатием кнопок «С/N, 0, ENTER, 70±5» выбрать режим работы измерителя отношения сигнал/шум на пределе 0 дБ, с фильтром 70 ± 5МГц. Нажать кнопку «DISP С».

2. Результаты испытаний считать удовлетворительными, если значение выходной мощности находится в пределах 0 д $\text{EmBr} \pm 0.1 \text{ dB}$ .

3. Присоединить вход М5-29 к разъему «IF OUTPUT». Выключить генератор шума (кнопка «NOISE» в положении «OFF»).

4. Результаты испытаний считать удовлетворительными, если значение выходной мощности находится в пределах 0 д $\text{L} \times 0.5$  дБ (0,9 - 1,12) м $\text{Br}$ .

5. Включить генератор шума (кнопка «NOISE» в положении «ON»). Выбрать режим работы «TRACK INHIBIT» и отключить кабель с входа «IF INPUT».

6. Результаты испытаний считать удовлетворительными, если значение выходной мощности находится в пределах 0 д $\text{EmBr} \pm 0.5$  дБ $(0.9 - 1.12)$  м $\text{Br}$ .

7. Выбрать фильтр 70 ± 20 МГц. Вновь подключить кабель ко входу «IF INPUT» и отключить режим работы «TRACK INHIBIT». Подождать примерно 2 секунды и вновь выбрать режим работы «TRACK INHIBIT».Отключить сигнал с входа «IF INPUT».

8. Результаты испытаний считать удовлетворительными, если значение выходной мощности находится в пределах 0 дБмВт ± 0,5 дБ (0,9 — 1,12) мВт.

9. Выбрать фильтр 140  $\pm$  40 МГц. Вновь подключить кабель ко входу «IF INPUT» и отключить режим работы «TRACK INHIBIT». Подождать примерно 2 секунды и вновь выбрать режим работы «TRACK INHIBIT».Отключить кабель с входа «IF INPUT».

10. Результаты испытаний считать удовлетворительными, если значение выходной мощности находится в пределах 0 д $5$ м $B$ т $\pm$  0,5 д $5$  (0,9 - 1,12) м $B$ т.

11. Выбрать фильтр 10 - 200 МГц. Вновь подключить кабель ко входу «IF INPUT» и отключить режим работы «TRACK INHIBIT». Подождать примерно 2 секунды и вновь выбрать режим работы «TRACK INHIBIT».Отключить кабель с входа «IF INPUT».

12. Результаты испытаний считать удовлетворительными, если значение выходной мощности находится в пределах 0 дБмВт  $\pm 0.5$  дБ  $(0.9 - 1.12)$  мВт.

13. Соединить на приборе кабелем 200 мм выход «REF OUTPUT» со входом «POWER METER».

14. Нажать «SHIFT, POWER METER ZERO». После окончания установки нуля показания прибора должны быть в пределах значения 0,00 дБмВт ± 0,02дБ.

15. Переключить кабель от входа «POWER METER» к входу «IF INPUT» прибора. Подключить МЗ-22А (через переход) к выходу «IF OUTPUT» прибора.

16. На приборе нажать кнопки «С/N, 0, ENTER, 70 ± 5». После установления показаний приборов выключить генератор шума на НР37087А «NOISE - OFF». Зафиксировать показания МЗ-22А.

17. На приборе выбрать режим «NOISE - ON», «TRASK INHIBIT», отключить кабель от разъема «IF INPUT» и нагрузить разъем на согласованную нагрузку.

18. Результаты испытаний считать удовлетворительными, если показания МЗ-22А изменились не более чем на  $\pm$  0,1 дБ.

19. Отключить на приборе режим «TRASK INHIBIT» и повторить измерения для всех встроенных фильтров.

20. Собрать схему согласно рис. 4.

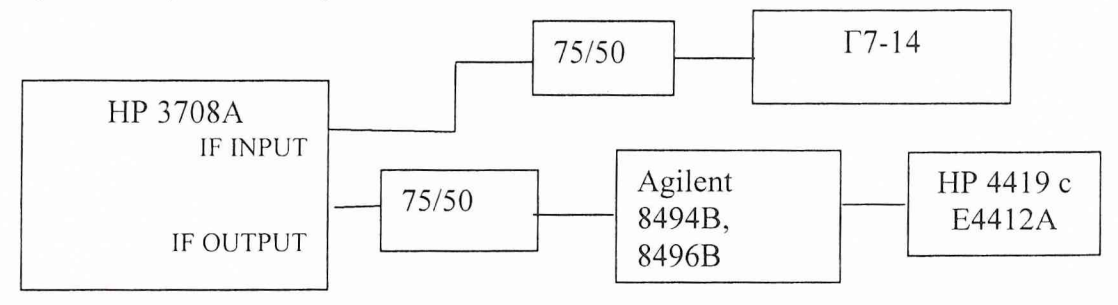

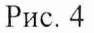

21. Установить на выходе согласующего устройства в цепи синтезатора Г7-14 уровень выходной мощности (по ваттметру НР4419) 0 дБмВт, частоту выходного сигнала 70 МГц.

22. На приборе выбрать режим работы - отношение «С/N, 25 дБ», фильтр 70±5 МГц (кнопки «С/N, 25, ENTER, 70±5»). Выключить генератор шума («NOISE - OFF»). На аттенюаторе ввести ослабление А 1=55 дБ.

23. Включить генератор шума («NOISE - ON») и выбрать режим работы «TRACK INHIBIT». Отключить кабель от входа «IF INPUT» и подключить к разъему вместо кабеля согласованную нагрузку.

24. Уменьшить ослабление аттенюатора до значения А2=25 дБ и занести в таблицу 5 показания ваттметра.

Таблица 5

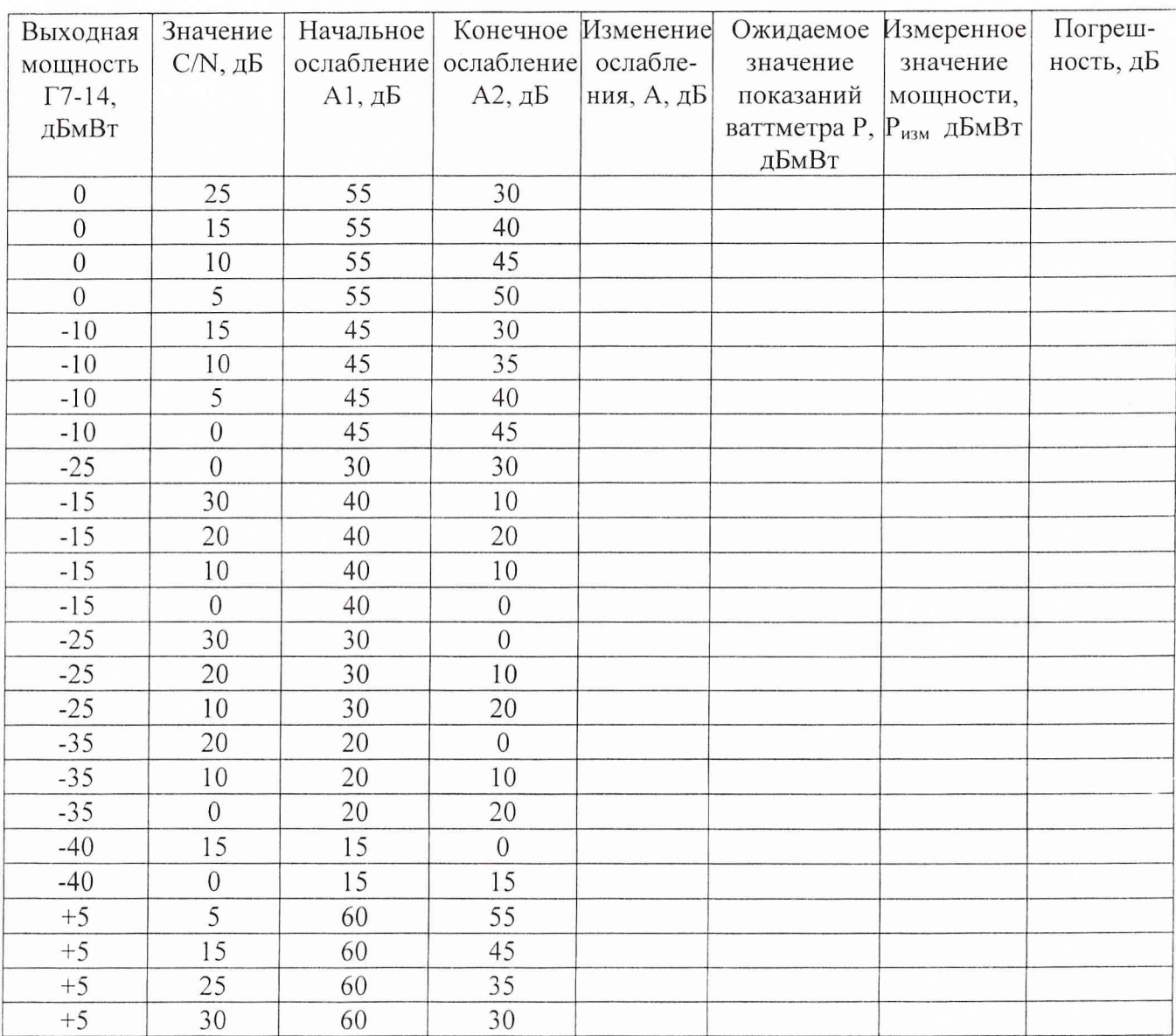

25. Рассчитать значение изменения ослабления аттенюатора по формуле:

$$
A = A_1 - A_2, \tag{5}
$$

где  $A_1$  - ослабление аттеню атора соответствующее начальной отметке (из свидетельства о поверке), дБ;

Аг - ослабление аттенюатора соответствующее конечной отметке (из свидетельства о поверке), дБ;

26. Рассчитать ожидаемое значение показаний ваттметра (мощности сигнала) по формуле:

$$
P = C/N - A, \tag{6}
$$

где C/N - установленное на приборе отношение сигнал/шум, дБ. Рассчитать значение погрешности установки отношения сигнал/шум по формуле:

$$
\Delta_{C/N} = P - P_{u_{2M}},\tag{7}
$$

где Ризм - измеренное ваттметром значение мощности, дБмВт. Повторить измерения для всех фильтров прибора.

27. Результаты испытаний считать удовлетворительными, если рассчитанные значения погрешностей не превышают ± 0,5 дБ.

8.3.5 При определении погрешности измерений отношения С/1:

1.Соединить приборы согласно рис. 5.

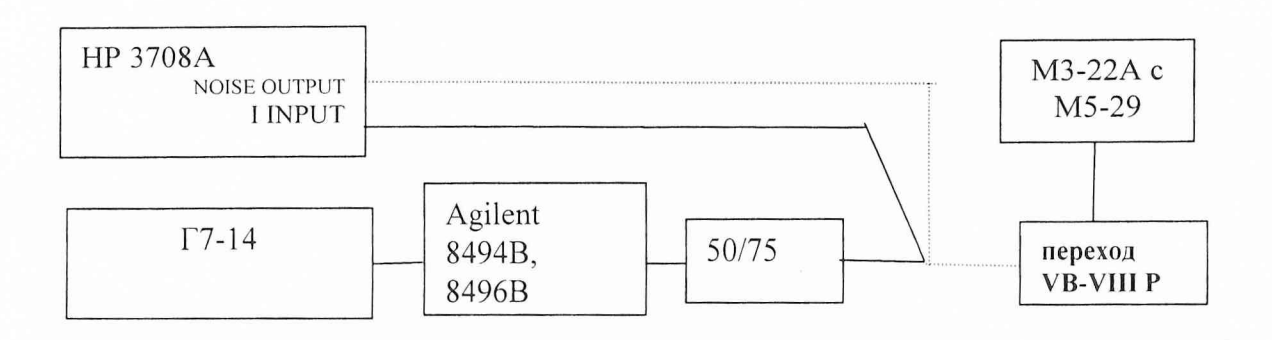

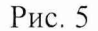

2. Установить на синтезаторе частоту выходного сигнала 72 МГц. При нулевом ослаблении аттенюатора выставить уровень мощности на его выходе 0 дБмВт по ваттметру МЗ-22А, а затем ввести ослабление минус 28 дБ. На приборе выбрать режим работы «С/1». Изменять аттенюатором уровень выходной мощности синтезатора до тех пор, пока не загорится индикатор « = I LEVEL». Подождать пока погаснет индикатор «CAEIBRATE», затем выбрать режим работы генератора шума с выходной мощностью 0 дБмВт и внешним фильтром (нажать кнопки «N. 0, ENTER, EXT FILTER SELECT»).

3. Результаты испытаний считать удовлетворительными, если значение выходной мощности находится в пределах 0 дБмВт  $\pm$ 0,5 дБ (0,9 - 1,12) мВт.

4. Собрать схему согласно рис. 6.

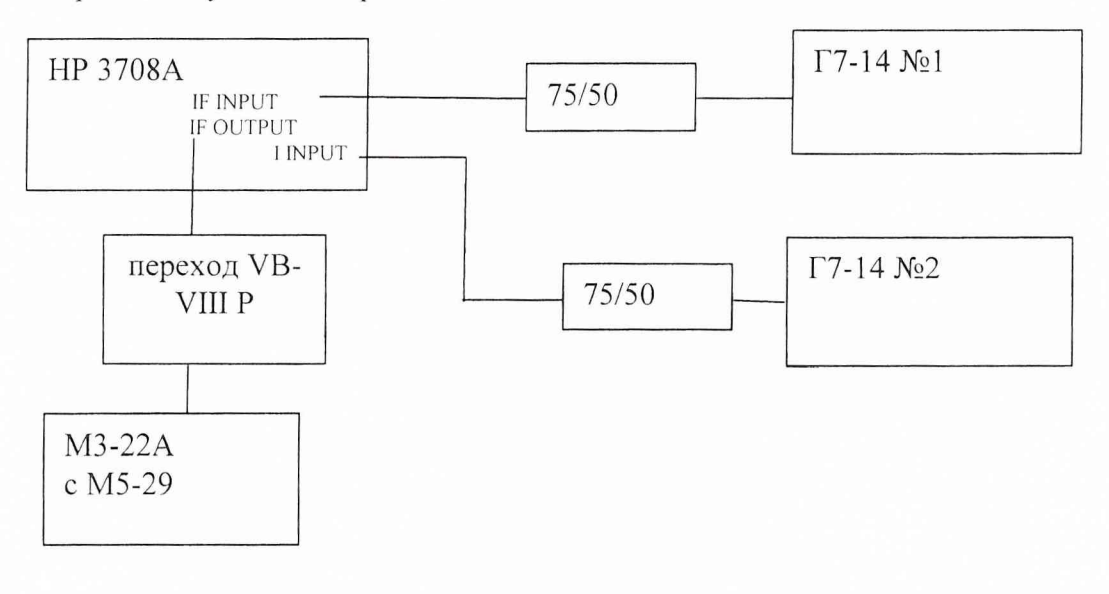

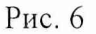

5. Подключить к прибору сначала синтезатор № 1. Установить на синтезаторе № 1 частоту выходного сигнала 70 МГц, уровень сигнала - 0 дБмВт (на выходе согласующего устройства 75/50) по измерителю мощности.

6. Установить на синтезаторе № 2 частоту выходного сигнала 65 МГц, уровень выходного сигнала минус 28 дБмВт (на выходе согласующего устройства 75/50) по измерителю мощности.

7. На приборе выбрать режим работы - измерение отношения «С/1, 0 dB». Изменять атте

нюатором уровень выходной мощности синтезатора № 2 до тех пор, пока не загорится индикатор « = I LEVEL». Подождать пока погаснет индикатор «CALIBRATE».

8. Подключить МЗ-22А к разъему «IF OUTPUT».

9. Выключить встроенный генератор шума «NOISE - OFF» и установить передел измерений на МЗ-22А в положение 1 мВт. Записать показания МЗ-22А.

10. Включить режим работы «TRACK INHIBIT» на приборе, включить встроенный генератор шума «NOISE - ON», отключить кабель от входа «IF INPUT» и нагрузить вход на согласованную нагрузку.

11. Результаты испытаний считать удовлетворительными, если показания МЗ-22А изменились не более чем на  $\pm$  0,1 дБ.

12. Собрать схему согласно рис. 7.

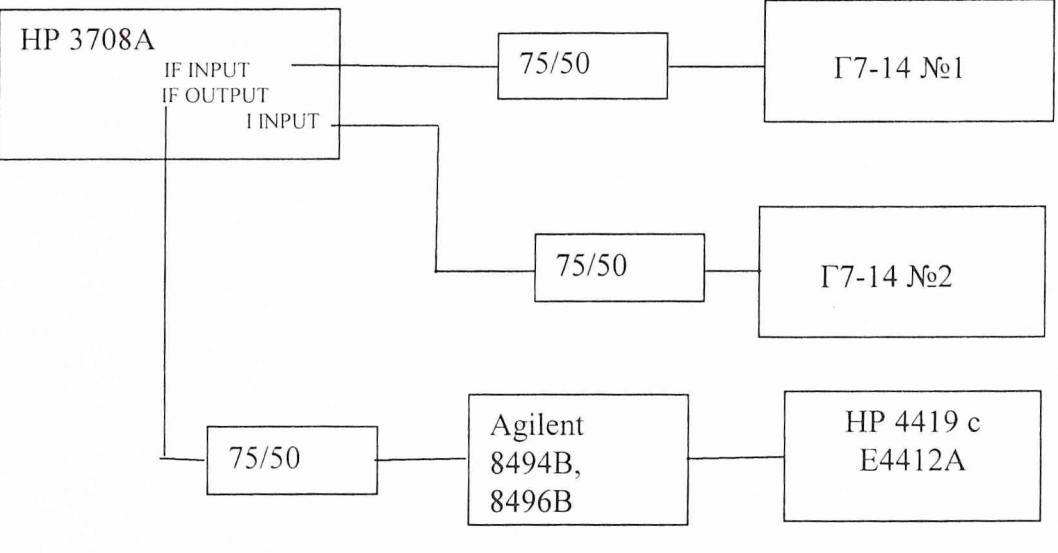

Рис. 7

13. Установить на Г7-14 №2 частоту выходного сигнала 65 МГц, уровень выходного сигнала минус 28 дБмВт (по измерителю мощности). Подключить  $\Gamma$ 7-14 № 2 к разъему «IF INPUT» прибора.

14. На приборе выйти из режима измерение отношения «С/I» и выбрать режим работы - «POWER METER».

15. На приборе выбрать режим работы – измерение отношения «С/I, 0 dB» и изменяя уровень сигнала на входе «I INPUT» добиться включения индикатора «=».

16. Установите на входе «IF INPUT» (Г7-14 № 2) 70 МГц, 0 дБмВт.

17. На приборе - «NOISE OFF» (перед повторением этого шага убедиться, что режим «TRACK INHIBIT» выключен.

18. Ввести начальное ослабление комбинации аттенюаторов минус 50 дБ и принять значение мощности на входе ваттметра за нулевой уровень (ввести поправку на Е4419).

19. На приборе выбрать режим работы – измерение отношения «С/I, 20 dB», «NOISE – ON», включить «TRACK INHIBIT», отключить сигнал с входа «IF INPUT» и нагрузить вход на согласованную нагрузку.

20. Установить значение ослабления комбинации аттенюаторов минус 30 дБ (конечное значение ослабления)и записать показания ваттметра в протокол измерений.

21. Повторить измерения, для всех значений Измеренное значение мощности, дБ параметров из таблицы 6.

Таблица 6

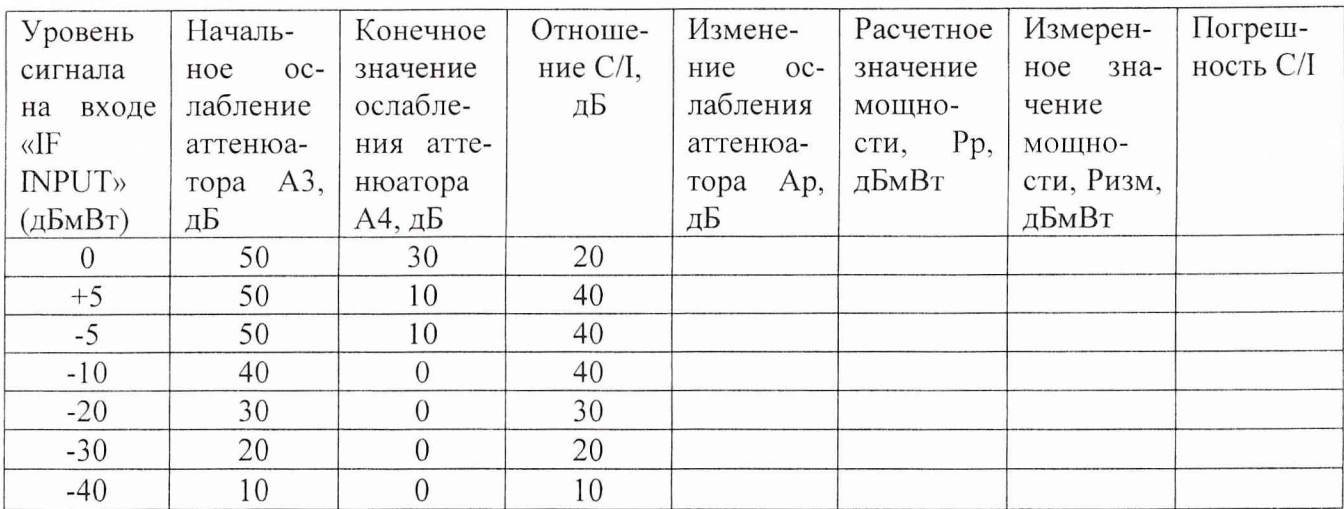

22. Изменение ослабления аттенюатора рассчитать по формуле:

$$
Ap = A3-A4, \tag{8}
$$

где: АЗ - начальное ослабление аттенюатора, дБ (из свидетельства о поверке);

А4 - конечное значение ослабления аттенюатора, дБ (из свидетельства о поверке); Расчетное значение мощности, , дБмВт рассчитать по формуле:

$$
Pp = (C/I) - Ap,\tag{9}
$$

Рассчитать значение погрешности измерения отношения С/I по формуле:

$$
\Delta_{\text{C/l}} = \text{Pp} - \text{P}_{\text{H3M}},\tag{10}
$$

23. Результаты испытаний считать удовлетворительными, если погрешность измерения отношения С/I не превышает  $\pm$  0,5 дБ для интерференционных сигналов в диапазоне частот 70±20 МГц в диапазоне: «С» от плюс 5 дБмВт до минус 40 дБмВт, «I» от 0 дБмВт до минус 45 дБмВт, «С/I» от 0 дБ до 40 дБ.

8.3.6 При определении неравномерности частотной характеристики измерителя мощности в диапазоне частот  $20 - 180$  МГц:

1. Собрать схему согласно рис. 7.

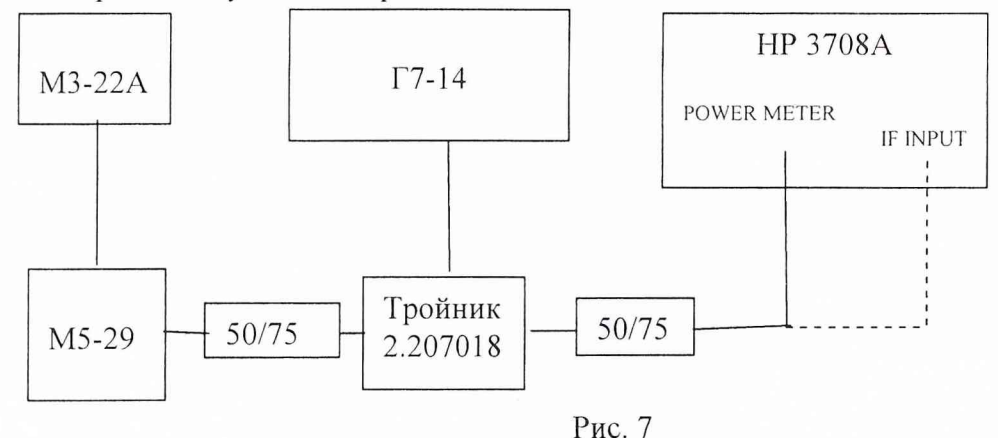

2. Установить на Г7-14 частоту выходного сигнала 70 МГц. Выбрать на приборе режим работы «POWER METER». Органами регулировки выходного сигнала на Г7-14 добиться мощности 0 дБмВт (1 мВт) на входе МЗ-22А. Нажать на приборе кнопки «SHIFT, POWER METER ZERO». Показания прибора должны быть в пределах 0 дБмВт ±0,02 дБ. Изменяя частоту синте затора через 500 кГц в диапазоне частот 20 МГц - 180 МГц и поддерживая мощность на входе МЗ-22А постоянной, снимать показания с ваттметра прибора.

3. Результаты испытаний считать удовлетворительными, если уровень мощности, измеряемый встроенным ваттметром прибора находится в пределах 0 д $5$ м $B$ т  $\pm 0.3$  д $5$  на всех частотах диапазона.

4. Установить на Г7-14 частоту выходного сигнала 70 МГц.

Отсоединить кабель от разъема «POWER METER» прибора и подсоединить его к разъему «IF INPUT». Нагрузить разъем «IF OUTPUT» на согласованную нагрузку. На приборе выбрать режим работы С/N, DISP С. Показания прибора должны быть в пределах 0 дБмВт  $\pm$  0,2 дБ. Установить по прибору уровень выходного сигнала синтезатора 0,00 дБмВт (вариация показаний не более  $\pm$  0,03 дБ).

5. Изменяя частоту синтезатора через 500 кГц в диапазоне частот 20 МГц - 180 МГц и поддерживая мощность на входе МЗ-22А постоянной, снимать показания прибора.

6. Результаты испытаний считать удовлетворительными, если показания прибора находится в пределах 0 д $\text{BmBr} \pm 0.3$  дБ на всех частотах диапазона.

8.3.7 При определении неравномерности выходного сигнала «NOISE OUTPUT» и неравномерности выходного сигнала «IF OUTPUT»

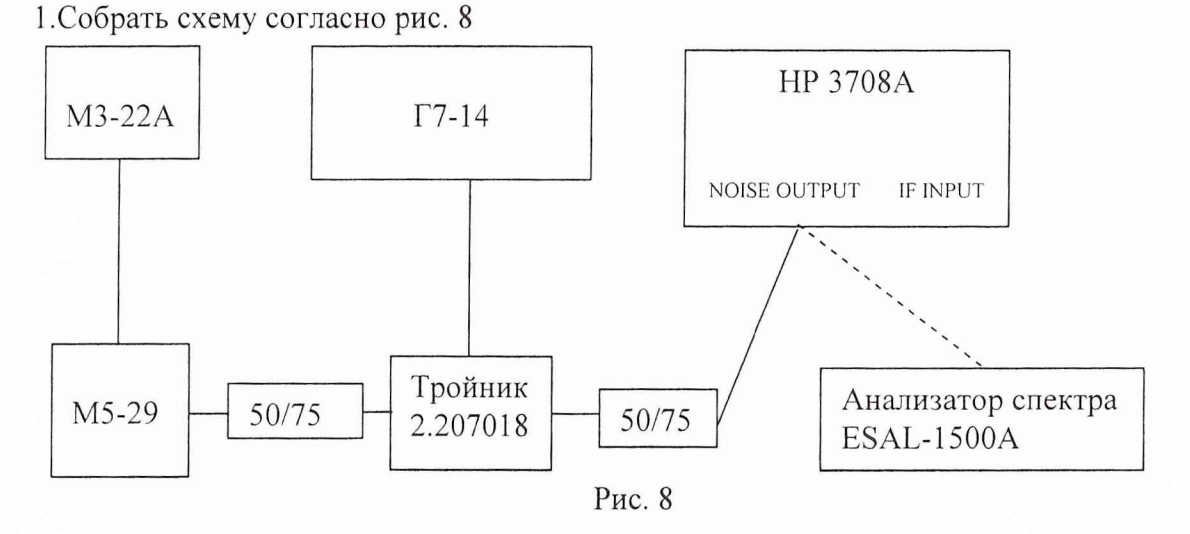

2. Подключить анализатор спектра к выходному разъему тройника через согласующее устройство. Установить на Г7-14 частоту выходного сигнала 70 МГц. Органами регулировки выходного сигнала на Г7-14 добиться мощности 0 дБмВт (1 мВт) на входе МЗ-22А.

3. На анализаторе спектра установить режим работы:

начальная частота - 20 МГц;

конечная частота - 200 МГц;

шкала  $-1 \mu$ Б/дел

опорный уровень - 6 дБмВт.

Включить на синтезаторе режим единичного запуска;

Режим медленного свипирования 20 - 200 МГц.

4. Запустить синтезатор для однократного свиппирования частоты и одновременно на анализаторе спектра нажать кнопку «МАХ HOLD».

5. По окончанию свипирования на анализаторе спектра нажать «DISPLEY LINE ENTER». Передвинуть курсор анализатора спектра в самую низкую точку полученной спектрограммы. Нажать на анализаторе клавиши « $B - DL \rightarrow B$ » для нормализации дисплея.

6. На анализаторе спектра установить следующие режимы:

опорный уровень - минус 32 дБмВт.

«RES. BW» - 1 МГц;

«Video BW» - 300 Гц.

7. Отсоединить кабель от перехода 50/75 и подключить им выход «NOISE OUTPUT» при-

бора ко входу анализатора спектра.

8. На приборе выбрать режим работы: плотность шума, N0, 95 дБмВт/Гц, фильтр 70  $\pm$  5 МГц (нажать кнопки «N0, -95, ENTER,  $70 \pm 5$ ).

9. На анализаторе спектра нажать:

CLEAR WRITE А;

MAX HOLD А

 $A - B \rightarrow A$ ;

10.На полученной спектрограмме измерить неравномерность относительно отклика на частоте 70 МГц в диапазоне частот (65 - 75) МГц согласно руководства по эксплуатации анализатора спектра.

11. Результаты испытаний считать удовлетворительными, если значение неравномерности находится в пределах 0,3 дБ относительно отклика на частоте 70 МГц.

13. Повторить измерения для всех значений полос пропускания фильтров, указанных в таблице 7.

Таблица 7

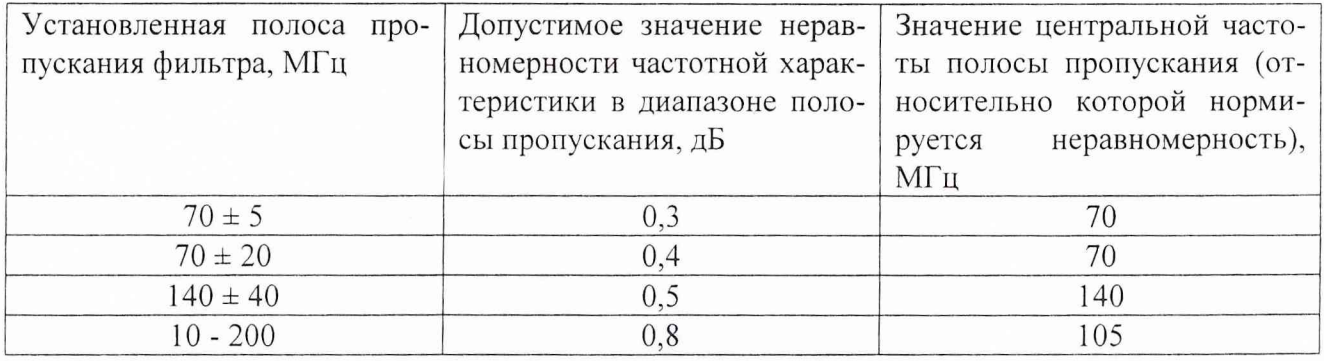

14. Присоединить через согласующее устройство 75/50 выход тройника к разъему «IF INPUT».

15. На анализаторе спектра установить:

опорный уровень 6 дБмВт.

«RES. BW»  $-1$  M $\Gamma$ <sub>H</sub>;

«Video BW» - 300 Гц.

16. На приборе выбрать режим работы «С/N, NOISE - OFF».

17. Запустить синтезатор для однократного свиппирования частоты и одновременно на анализаторе спектра нажать кнопки «CLEAR WRITE А» и «МАХ HOLD».

18. На полученной спектрограмме измерить неравномерность относительно отклика на для диапазонов частот, указанных в таблице 8 согласно руководства по эксплуатации анализатора спектра.

Таблица 8

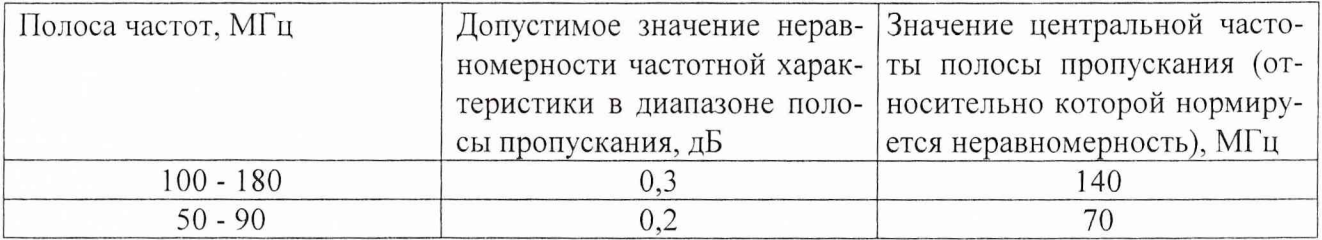

8.3.8 При определении спектральной плотности мощности шума в полосе частот фильтров:

1. Подключить выход прибора «NOISE OUTPUT» к входу анализатора спектра. На приборе выбрать режим работы спектральная плотность, 90 дБмВт/Гц, фильтр 70 ± 5 МГц (нажать кнопки « NO, -90, ENTER, 70±5). Подготовить анализатор спектра для измерений спектральной плотности шума.

2. Результаты испытаний считать удовлетворительными, если измеренное анализатором спектра значение находится в пределах минус 90 дБмВт/Гц  $\pm$  2 дБмВт/Гц. Измерения повторить для всех значений полос пропускания фильтров, указанных в таблице 9.

#### Таблица 9

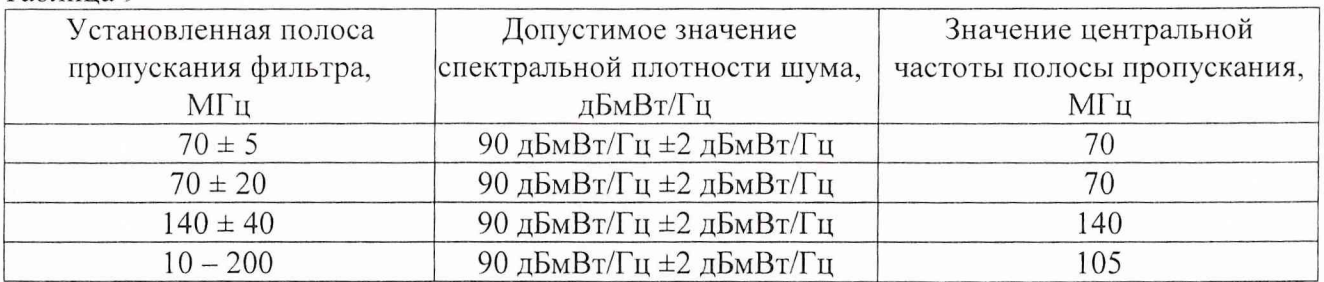

8.3.9 При определении погрешности измерений вносимых потерь: 1 .Собрать схему согласно рис. 9.

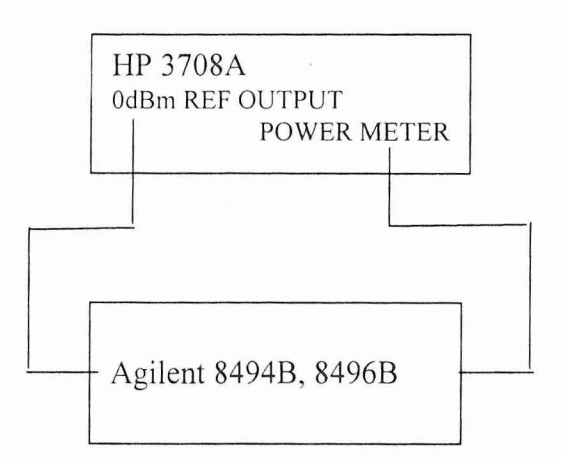

## Рис. 9

2. Отключить кабели от разъемов аттенюатора и соединить их через переход гнездо гнездо. Включить калибратор на частоте 70 МГц.

3. Установить ноль встроенного ваттметра (нажать «SHIFT, POWER METER ZERO»).

4. Подключить кабели к разъемам аттенюатора, включить режим измерений потерь на приборе (нажать «INS LOSS MEASURE») и устанавливая на аттенюаторе ослабление 10, 20, 35 дБ снять показания прибора.

5. Результаты испытаний считать удовлетворительными, если погрешность измерения потерь не превышает  $\pm$  0,2 дБ.

6. Повторить измерения для частоты калибратора 140 МГц.

7. Результаты испытаний считать удовлетворительными, если погрешность измерения потерь не превышает  $\pm$  0,2 дБ.

# **9 Оформление результатов поверки**

9.1. При положительных результатах поверки на измеритель характеристик шума HP 3708А (техническую документацию) наносится оттиск поверительного клейма или выдается свидетельство установленной формы.

9.2. Параметры, определенные при первичной поверке, поверке после ремонта при необходимости заносят в техническую документацию фирмы-изготовителя.

9.3. В случае отрицательных результатов поверки применение измерителя характеристик шума HP 3708А, зав. № 2515U00577, запрещается, на него выдается извещение о непригодности к применению с указанием причин.

Начальник отдела ГЦИ СИ «Воентест» 32 ГНИИИ МО РФ В. Воронов

Старший научный сотрудник ГЦИ СИ «Воентест» 32 ГНИИИ МО А.Александров